# **Starter Package**

Computer Fundamentals, WORD/EXCEL/OUTLOOK 2016© Basics

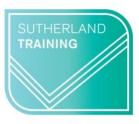

caring, flexible, professional

## Duration: 4 days (set a week apart)

## TARGET AUDIENCE

This package is designed for those who have very little or no experience using a computer and wish to make a start at learning more about how a computer works and some of the widely used applications. It is also aimed at those who wish to improve their confidence around computers.

## **LEARNING OUTCOMES**

The skills and knowledge covered will build confidence and enable learners to understand computer jargon, find their way around Windows, create a file system and use key features of Word, Excel and Outlook.

## **Computer Fundamentals**

**Computer Technology Computer Types** Networks Hardware & Software Peripheral & storage devices Memory & storage capacities Mobile devices The Computing Process **Using & Maintaining Computers** Preventative maintenance Physical cleaning Health & Safety Viruses, Worms & other malware Anti-virus software & Firewalls Rules to avoid data corruption **Practical Session** Computer commands Keyboard & mouse controls Getting started in Windows The Control Panel Working with windows Files and folder management Microsoft Word 'Sneak Peak' Getting started in Word Creating and editing a document **Microsoft Excel 'Sneak Peak'** Getting started in Excel Creating and editing a spreadsheet WORD 2016<sup>©</sup> Basics Getting to know Word

- The Word Screen The Ribbon & Dialog Boxes The Quick Access Toolbar The Status Bar
- Working with Documents Creating a new document Saving & updating a document Safely closing a document Navigating a document

Working with Text

Text selection techniques Entering & editing information Text formatting & alignment Line spacing Pictures & Symbols The Spelling & Grammar tool Borders & Shading Bullets & Numbering **Tables** Creating & editing a table Selecting in tables Working with table columns & rows

## EXCEL 2016© Basics

**Getting to know Excel** The Excel Screen Understanding the Backstage Exiting Safely from Excel **Creating simple spreadsheets** Creating a New Workbook Entering data Saving & updating workbooks Widening columns & rows Defining ranges Checking accuracy Navigating workbooks Formatting Worksheets Formatting text and numbers **Understanding Cell Alignment Borders & Shading** Inserting pictures Cut, copy & paste Working with sheets **Formulas and Functions** Simple calculations SUM, AVERAGE MAX, MIN Copying formulas Printing Preparing to print

Preparing to print Printing worksheets

## OUTLOOK 2016© Basics

**Getting Started with Outlook** The Program Window The Ribbon The Backstage View Module & Item Tabs The Quick Access Toolbar Navigating to Outlook features Emails Creating & sending emails Adding, viewing & saving attachments Responding to messages **Email signatures** Calendar Scheduling & changing appointments **Recurring appointments** Displaying different calendar views Contacts Viewing your contacts Creating a new contact Working with contacts Tasks Creating tasks from scratch Updating tasks Removing tasks & items from lists Displaying different task views Notes Viewing and sorting notes Notes reading pane Formatting notes **Duration:** 4 separate sessions set a

Duration: 4 separate sessions set a week apart Class size: 1 - 3 Start time: 9 am End time – dependent on class size Where to from here:

Word Introduction, Excel Introduction, or Certificate III in Business Administration